映像にメリハリを付けるように調節しながら、RGB (赤·緑·青) 。<br>に CMY (シアン・マゼンタ・黄) を加えた 6 色の座標軸で色の 補正をする機能です。 映像にメリハリを付け、鮮やかに表現することができます。

## エンハンストカラー機能

# 映像を鮮やかに表現する

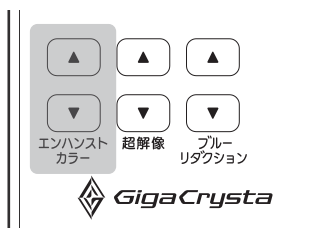

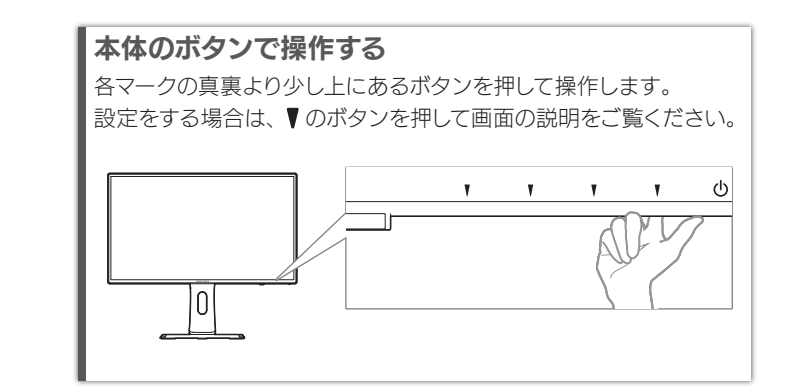

# 電源を入れる/切る | 表示する映像を切り換える(入力切換)

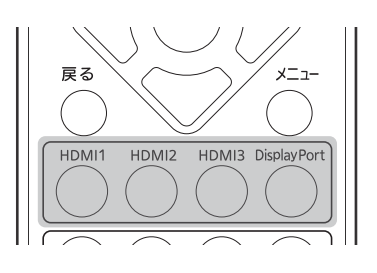

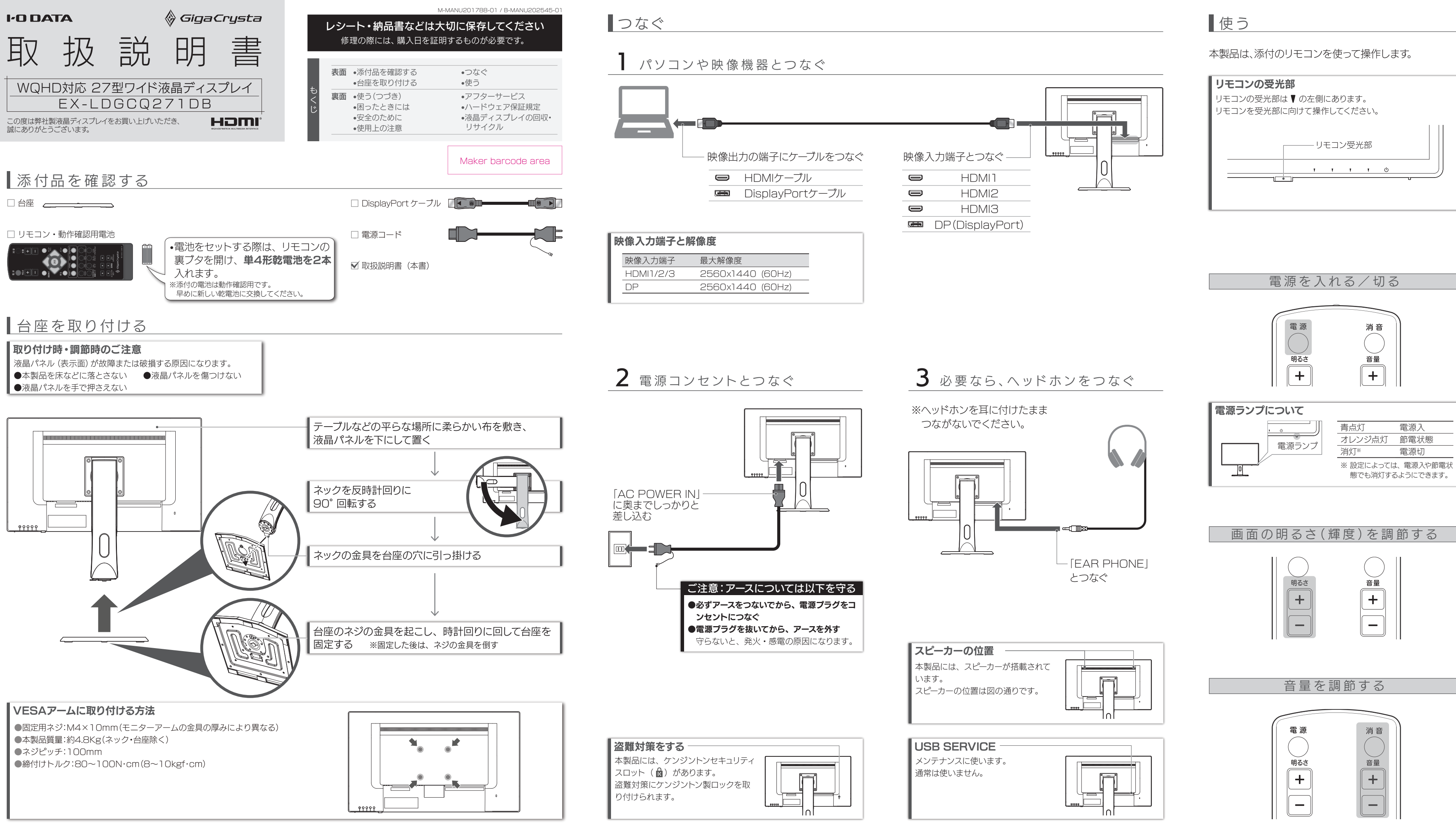

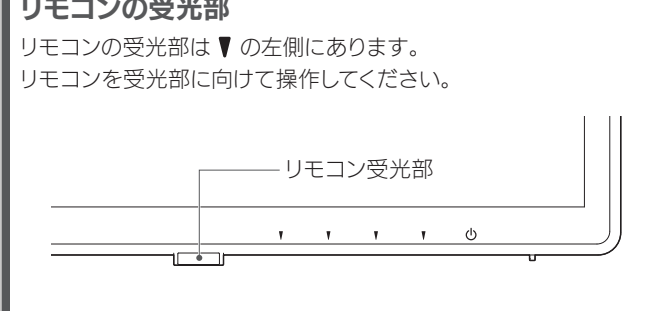

映像の解像感を高め、映像の輪郭をくっきりと表示する機能です。 解像度の低い動画を見るときなどに、映像のボケを低減します。

# 超解像

## 表示の遅延を減らす

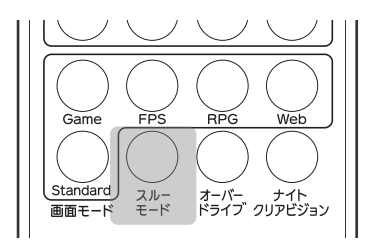

一部映像処理を無効化することで、表示の遅延を減らすことができ ます。動きの速いゲームで操作と表示のズレを減らします。

# スルーモード

## 残像感を低減する

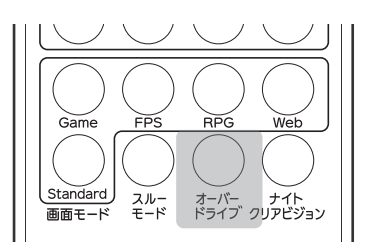

動きの速いシーンの残像感を低減し、動きの激しい映像やゲームで もよりクッキリした映像を楽しむことができます。 ただ映像によっては、かえって画面の色ずれ・色変化などが出てし まうことがあります。

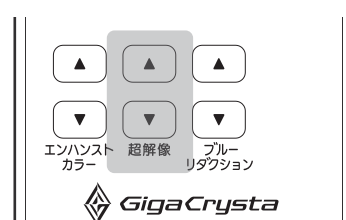

映像をくっきりと表示する (超解像)

# オーバードライブ

パソコンで作業をする際に目が疲れる原因とされるブルーライトを 低減させる機能です。 効果を強くするほど、画面は黄色く見えます。

#### ブルーリダクション

# ブルーライトを低減する

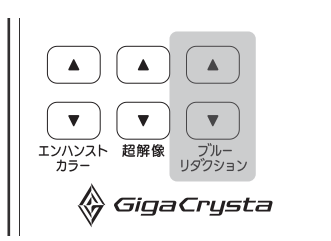

映像の情報を表示する/閉じる

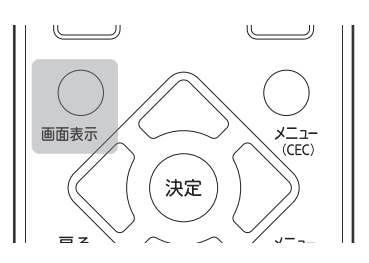

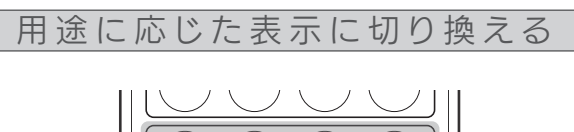

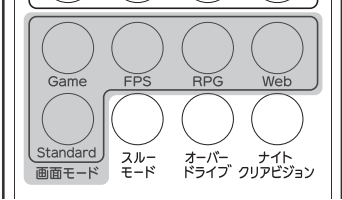

# 暗いシーンを見やすくする

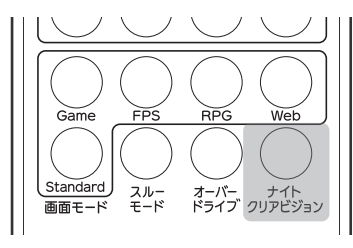

# ナイトクリアビジョン

映像の暗い部分を明るく見やすく表示します。 暗いシーンが多いゲームに便利です。

弊社サポートページをご確認ください

#### 【VCCI 規格について】

.<br>Cの装置は、クラスB情報技術装置です。この装置は、家庭環境で使用することを目的と 害を引き起こすことがあります。 取扱説明書に従って正しい取り扱いをして下さい。

#### 【J-Moss について】

この装置は、「電気・電子機器の特定の化学物質の含有表示方法(JIS C 0950)」、「電気・ 電子機器の特定の化学物質に関するグリーンマーク・ガイドライン」に基づきグリーンマークを表 示しております。化学物質の含有情報は以下をご覧ください。 http://www.iodata.jp/jmoss/

#### 【ユーザー登録はこちら】・・・https://ioportal.iodata.jp/

ユーザー登録にはシリアル番号(S/N)が必要となりますので、メモしておいてください。 シリアル番号(S/N)は本製品貼付のシールに印字されている 12 桁の英数字です。 (例:ABC1234567ZX)

#### 【ご注意】

●HDMI、HDMI のロゴ、High-Definition Multimedia Interface は HDMI Licensing Administrator, Inc. の商標または登録商標です。

本製品を修理・分解・改造しない ◆ ネストコンテニー エコ エコ エコ あ作不良の原因になります。

- 1) 本製品及び本書は株式会社アイ・オー・データ機器の著作物です。したがって、本製品及び 本書の一部または全部を無断で複製、複写、転載、改変することは法律で禁じられています。
- 2) 本製品は、医療機器、原子力設備や機器、航空宇宙機器、輸送設備や機器、兵器システム などの人命に関る設備や機器、及び海底中継器、宇宙衛星などの高度な信頼性を必要とする 設備や機器としての使用またはこれらに組み込んでの使用は意図されておりません。これら、 設備や機器、制御システムなどに本製品を使用され、本製品の故障により、人身事故、火災 事故、社会的な損害などが生じても、弊社ではいかなる責任も負いかねます。設備や機器、 制御システムなどにおいて、冗長設計、火災延焼対策設計、誤動作防止設計など、安全設計 - ニカー - ニュー・コントール - コール - コール - コール - コール - コール - コール - コール - コール - コール - コール - コール - コール - コール - コール - コール - コール
- ー にカモ 8割とれるようと左意源いよう。<br>3) 本製品は日本国内什様です。本製品を日本国外で使用された場合、弊社は一切の責任を負 いかねます。また、弊社は本製品に関し、日本国外への技術サポート、及びアフターサービ ス等を行っておりませんので、予めご了承ください。(This product is for use only in Japan. We bear no responsibility for any damages or losses arising from use of, or inability to use, this product outside Japan and provide no echnical support or after-service for this product outside Japan.
- coortribot oupport of artor oor tios for this preduce catole ouparity<br>4) 本製品を運用した結果の他への影響については、上記にかかわらず責任は負いかねますので ご了承ください。

雷が鳴り出したら、本製品や電源コー ――本製品の取り付け取り外し、移動の際は、<br>ドには触れない 感電の原因になります。

梱包用のビニール袋や取り外した小さ な部品(ネジなど)を乳幼児の手の届 間から浸み込み、発火・感電の原因に なります。 水や洗剤などが本製品にかかると、隙 ●お風呂場、雨天、降雪中、海岸、水

> 電源コードがよじれた状態や折り曲け た状能で使用したいでください 電源コードの芯線(電気の流れるとこ ろ)が断線したり、ショートし、発火・ 感電の原因になります。

ゆるいコンセントにつながない 電源コードにものをのせたり、引っ張っ<br>電源プラグは、根元までしっかりと差し ◯◯ たり、折り曲げ・押しつけ・加工など ー。<br><sup>こん</sup>でください。根元まで差し込んでも ゆるみがある場合にはつながないでく ださい。発熱して発火の原因になります。

#### 【商標について】

●記載されている会社名、製品名等は一般に各社の商標または登録商標です。

かな言ったりないのです。 び本製品の電源を切り、コンセントか

#### 【マニュアルアンケートはこちら】

よりよいマニュアル作りのため アンケートにご協力願います。

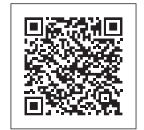

お使いになる方への危害、財産への損害を未然に防ぎ、安全に正しくお使いいただくための 注意事項を記載しています。ご使用の際には、必ず記載事項をお守りください。

くところに置かない

ビニール袋をかぶったり、小さな部品 を誤って飲み込んだりすると、窒息の

> ■ 眼精疲労を防ぐため、以下を守る ディスプレイを見る作業を続けるときは、 ディスプレイ画面の明るさ、書類および

原因になります。

やけどの原因になります。

主た 連結作業をするときけ 1時間に 10分から15分程度の休憩をとってく ださい。長時間ディスプレイを見続ける と、眼に疲労が蓄積されます。

# 故障や異常のまま、つながない 液晶バネルから漏れた液体(液晶)に<br>本製品に故障や異常がある場合は、必ず は触れない

はしない

AC100V(50/60Hz)以外のコン セントにつながない 発熱、発火の原因になります。

煙が出たり、変な臭いや音がしたら、す<br>ぐにコンセントから電源プラグを抜く<br>そのまま使うと発火・感電の原因にな

弊社のハードウェア保証は、ハードウェア保証規定は下「本保証規定」といいます。)に明示した条件のもとにおいて、アフターサービスとして、弊社製品(以下「本製品」といいます。)の無料での修理または交換をお約 束するものです。

保証の対象となるのは本製品の本体部分のみとなります。ソフトウェア、付属品・消耗品、または本製品も しくは接続製品内に保存されたデータ等は保証の対象とはなりません。

本製品の周辺に放熱を妨げるような物 を置かない

発火の原因になります。

電源プラグを抜くときは電源コードを 引っ張らない 。<br>電源プラグを持って抜いてください。 電源コードを引っ張ると電源コードに傷 が付き、発火や感電の原因になります。

# 本製品をぬらしたり、水気の多い場所 で使わない

辺で使う際は、特に注意する ●水の入ったもの (コップ、花びんなど) を上に置かない

●万一、本製品がぬれてしまった場合 け、絶対に使わない

◯ 添付の電源コードは、他の機器につな

**がない**<br>発火や感電の原因になります。添付の<br>電源コードは、本製品専用です。

電**源コードは、添付品または指定品の**<br>**もの以外を使わない**<br>電源コードから発煙したり、発火の原因<br>になります。

- 1) 本製品の故障もしくは使用によって生じた本製品または接続製品内に保存されたデータの毀損 消失等について、弊社は一切の責任を負いません。重要なデータについては、必ず、定期的にバッ クアップを取る等の措置を講じてください。
- 2) 弊社に故意または重過失のある場合を除き、本製品に関する弊社の損害賠償責任は理由のいかん を問わず製品の価格相当額を限度といたします。
- ー こばん 「ここの間は自由はこはことでしょう。」<br>3) 本製品に隠れた瑕疵があった場合は、この約款の規定に関わらず、 弊社は無償にて当該瑕疵を修 理し、または瑕疵のない製品または同等品に交換いたしますが、当該瑕疵に基づく損害賠償責任 を負いません。

ら電源コードを抜く

電源コードを抜かずにおこなうと、感

**熱器具のそばに配線しない**<br>電源コード被覆が破れ、発火や感電、

電の原因になります。

誤って液晶パネルの表示面を破壊し、中 の液体(液晶)が漏れた場合には、液体 を口にしたり 吸い込んだり 皮膚につ けないようにしてください。万が一、液 体が目や口に入った場合は、すぐに水で 5分以上洗い、医師の診断を受けてく さい。また、皮膚や衣服に液体が付着 た場合は、すぐにアルコールなどで拭 取り 石鹸で水洗いしてください。そのま ま放置すると、皮膚や衣服を傷めます。

- 。<br>0)保証期間が無期限の製品において、初回に導入した装置以外で使用された場合 11)その他弊社が本保証内容の対象外と判断した場合
- 

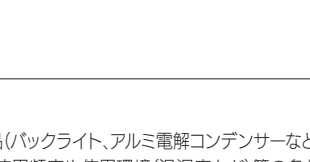

■お申し込み窓口 http://www.iodata.jp/recycle\_h/

# ■ご家庭でお使いのお客様は

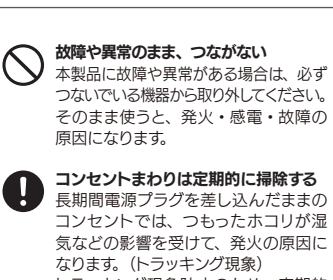

トラッキング現象防止のため、定期的 に電源プラグを抜き、乾いた布で電源 プラグをふいてください。

# ■電池について

テーブルタップを使用する時は定格容 量以内で使用する、たこ足配線はしない ーブルタップの定格容量(1500Wな どの記載)を超えて使用すると、テーブル タップが過熱し、発火の原因になります。

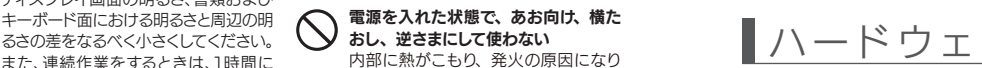

ます。

人が通行するような場所に配線しない 足を引っ掛けると、けがの原因になり

### ■有寿命部品について

●本製品には、有寿命部品(バックライト、アルミ電解コンデンサーなど)が含まれています。

ます。

ディスプレイの角度などを調節時に、 指をはさまないよう気をつける

じゅうたん、スポンジ、ダンボール、 発泡スチロールなど、保温・保湿性の 高いものの近くで使わない 発火の原因になります。

※紛失をさけるため宅配便でお送りください ※送料は、発送時はお客様ご負担、返送時は弊社負担です。

ります。

http://www.iodata.jp/support/qa/lcd/ ▼弊社サポートページ

# 警告

注意

- インターネット http://www.iodata.jp/support/
- ※ご用意いただく情報

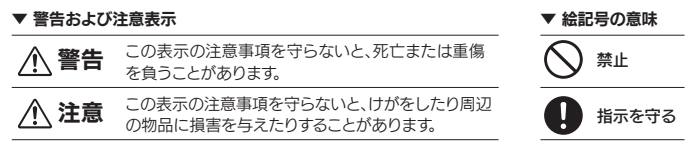

- ●汚れがひどい場合は、水で十分に薄めた中性洗剤に布をひたして、よく絞っ てから汚れを拭き取り、最後に乾いた布で拭いてください。
- ●ベンジン、シンナー、アルコール、消毒薬、化学ぞうきん、クリーナー / クリーニ ングペーパーなどは使わないでください。変質やひび割れなどの原因になります。
- ●液晶パネルに水滴などをつけたまま放置しないでください。水滴などがつ いた場合はすぐに乾いた柔らかい布などで拭き取ってください。 放置しておくと液晶パネルが変色したり、シミの原因になります。また、水
- 分が内部へ入ると故障の原因になります。

取扱説明書(本製品外箱の記載を含みます。以下同様です。)等にしたがった正常な使用状態で故障した 場合、お買い上げ日が記載されたレシートや納品書をご提示いただく事により、お買い上げ時より3年 間無料修理または弊社の判断により同等品へ交換いたします。

# 1 保証内容

### 2 保証対象

#### 4 修理

- 1) 修理を弊社へご依頼される場合は、本製品と本製品のお買い上げ日が記載されたレシートや納品 書等を弊社へお持ち込みください。本製品を送付される場合、発送時の費用はお客様のご負担、 弊社からの返送時の費用は弊社負担とさせていただきます。
- 2) 発送の際は輸送時の損傷を防ぐため、ご購入時の箱・梱包材をご使用いただき、輸送に関する保 証および輸送状況が確認できる業者のご利用をお願いいたします。弊社は、輸送中の事故に関して は責任を負いかねます。
- 3) 本製品がハードディスク・メモリーカード等のデータを保存する機能を有する製品である場合や本 製品の内部に設定情報をもつ場合、修理の際に本製品内部のデータはすべて消去されます。弊社 ではデータの内容につきましては一切の保証をいたしかねますので、重要なデータにつきましては てはディックアルローマでは、 アットにこっているか。<br>必ず定期的にバックアップとして別の記憶媒体にデータを複製してください。
- 4) 弊社が修理に代えて交換を選択した場合における本製品、もしくは修理の際に交換された本製品の 部品は弊社にて適宜処分いたしますので、お客様へはお返しいたしません。

- ●お使いにならないときは、ほこりが入らないようカバーなどをかけてください。
- ●台座を持って本製品を移動させないでください。
- ●液晶パネルの周囲を押さえたり、その部分に過度の負担がかかる状態で持 ち運んだりしないでください。液晶パネルが破損する恐れがあります。
- ●液晶パネルの表面は傷つきやすいので、工具や鉛筆、ボールペンなどの固い もので押したり、叩いたり、こすったりしないでください。
- ●液晶パネル上に滅点(点灯しない点)や輝点(点灯したままの点)がある場合が あります。これは、液晶パネル自体が99.999%以上の有効画素と0.001% の画素欠けや輝点をもつことによるものです。故障、あるいは不良ではありま せん。修理交換の対象とはなりませんので、あらかじめご了承ください。
- ●見る角度や温度変化によっても色むらや明るさのむらが見える場合があり ます。これらは、故障あるいは不良ではありません。修理交換の対象とはなり ませんので、あらかじめご了承ください。

# |困ったときには ■安全のために マフターサービス ■アフターサービス

●本製品の修理対応、電話やメール等によるサポート対応、ソフトウェアのアップデート対応、本製品がサーバー等のサービスを利用する場合、そのサービスに ついては、弊社が本製品の生産を完了してから5年間を目途に終了とさせていただきます。ただし状況により、5年以前に各対応を終了する場合があります。 ●個人情報は、株式会社アイ・オー・データ機器のプライバシーポリシー(http://www.iodata.jp/privacy.htm)に基づき、適切な管理と運用をおこないます。

弊社サポートページをご確認ください

本体の左から2番めの▼ボタンを3秒間押し続けます。 解除も同様の操作でできます。 本体ボタンでのメニュー操作を無効化する(メニューロック)

#### 5 免責

●HDMI 機器のCEC機能を有効にしてください。 ●HDMI 機器が CEC 機能に対応しているかご確認ください。 ●HDMI 機器によっては、一部またはすべての操作ができないこと があります。動作は保証の対象ではありません。

# | 画面の位置・向きを調節する

# 画面の位置・向きを調節する

① 「システム環境設定」を開き、[ディスプレイ]を クリックする。 ② 「回転」を設定する。 ※「回転」がない場合、縦に表示できません。

#### 6 保証有効範囲

- ●ケーブルは、はさんだり、引っ張ったりしないように、 余裕を持って取り回してください。
- ●回転する際は、以下のようにしてください。 1. ケーブルホルダーからケーブルを外す
- 
- 2. 高さを最も高くなるように調節する
- 3. 液晶パネルを一番上に向ける(最大まで後ろに傾ける) 4. ゆっくりと時計回りに90°回す

弊社は、日本国内のみにおいて本保証規定に従った保証を行います。本製品の海外でのご使用につきま しては、弊社はいかなる保証も致しません。

電池を乳幼児の手の届くところに置かない<br>誤って飲み込むと、窒息や胃などへの ねず 故障、発熱、破裂、発火、液漏れにより、 </u> 障害の原因になります。万一、飲み込 んだと思われる場合は、直ちに医師に ご相談ください。

Our company provides the service under this warranty only in Japan.

# ■ 液晶ディスプレイの回収・リサイクル

ドの盾因になります ●指定の電池以外は使わない ●火の中に入れたり、加熱したりしない ●直射日光の当たる場所、高温多湿の 場所、車中等に放置しない

以下の場合は保証の対象とはなりません。

3 保証対象外

2) 中古品でご購入された場合

1) 販売店等でのご購入日から保証期間が経過した場合

- ●(+) (-) を逆にセットしない ●(+) (-) を金属類で短絡させたり はんだ等を使わない
- ●ネックレスやヘヤピン等の金属と--<br>- 緒に持ち運ばない
- ●使用中、保管時等に発熱したり、 異 臭を発したり、変色、変形、その他 今までと異なる場合は使うのを止める
- ●容量、種類、銘柄の違う電池を混ぜ て使わない ●電池を使い切ったときや、長時間使
- ニュー・・・・・・・・ - - -●電子レンジや高圧容器に入れない ●水 海水 ジューフなどでめらさない
- ●強い衝撃を与えたり、投げつけたり しない ●電池を充電しない

- 3) 火災、地震、水害、落雷、ガス害、塩害およびその他の天災地変、公害または異常電圧等の外部的事情 による故障もしくは損傷の場合 4) お買い上げ後の輸送、移動時の落下・衝撃等お取扱いが不適当なため生じた故障もしくは損傷の場合
- 5) 接続時の不備に起因する故障もしくは損傷、または接続している他の機器やプログラム等に起因す る故障もしくは損傷の場合
- 6) 取扱説明書等に記載の使用方法または注意書き等に反するお取扱いに起因する故障もしくは損傷 の損合
- 7) 合理的使用方法に反するお取扱いまたはお客様の維持・管理環境に起因する故障もしくは損傷の場合 ,<br>13) 弊社以外で改造、調整、部品交換等をされた場合
- 9) 弊社が寿命に達したと判断した場合

# 使用上の注意

# ■画面の焼き付きを防ぐために

弊社では、法人のお客様がご不要になった弊社製液晶ディスプレイの 回収・リサイクルのご案内や料金のお見積もりをおこなっております。 詳細は、下記弊社 Web ページをご覧ください。

#### ■お申し込み窓口 http://www.iodata.jp/recycle\_k/

弊社では「資源有効利用促進法」にもとづき、ご家庭で排出される弊 社製液晶ディスプレイのリサイクルを実施しています。

回収された液晶ディスプレイは、新たな資源として生まれ変わります。 この取り組みを通じて、弊社はユーザーの皆様とともに地球環境保全 の活動を進めてまいります。弊社が無料で回収・再資源化いたします。 お申し込みについては、下記弊社 Web ページをご覧ください。

弊社では製品のリサイクルの容易さや電力消費の抑制など環境負荷を 軽減する製品開発を進めています。 液晶ディスプレイ製品の回収・リサイクルにご協力をお願いいたします。

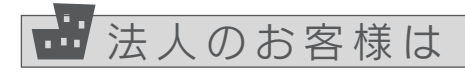

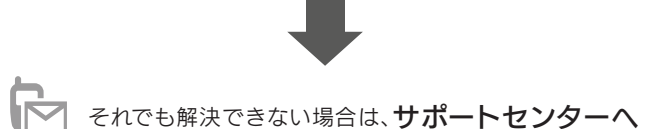

# 電話 ▶ 050-3116-3019

▷製品情報(製品名、シリアル番号など)、PCや接続機器の情報(型番、OSなど)

# ■ハードウェア保証規定

【見積無料】有料修理となる場合は、先に見積をご連絡します。金額のご了承をいただいてから、修理 いたします。

【データ】内部にデータがある場合、厳密な検査のため、内部データは消去されます。何卒、ご了承く ださい。バックアップ可能な場合は、お送りいただく前にバックアップしてください。弊社修理セン ターではデータの修復はおこなっておりません。

【シール】お客様が貼られたシールなどは、修理時に失われる場合があります。

【保証内容】ハードウェア保証規定をご確認ください。

【控え】製品名とシリアル番号(S/N)はお手元に控えておいてください。

【修理について詳しくは】以下のURLをご覧ください(修理依頼書はここから印刷できます)。

http://www.iodata.jp/support/after/

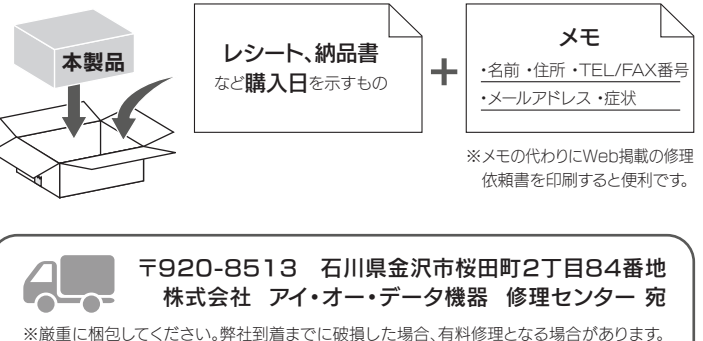

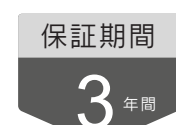

お問い合わせ方法 みんじ しんじん 修理を依頼する方法

以下を梱包し、修理センターへお送りください

※受付時間 9:00~17:00 月~日曜日(年末年始・夏期休業期間をのぞく)

同じ画面を長時間表示させていると画面の焼き付きを起こすことがあります。

- ●パソコンやディスプレイを使用しないときは電源を切る。
- ●なるべく、省電力機能またはスクリーンセーバー機能を使う。

# ■お手入れ方法

本製品についた汚れなどを落とす場合は、電源コードを抜いてから、柔らかい きれいな布で軽く乾拭きしてください。

# ■バックライトについて

本製品に使用しているバックライトには寿命があります。画面が暗くなったり、チ ラついたり、点灯しないときは、新しい液晶パネルへの交換が必要です。

- ※ご自分での交換は絶対にしないでください。交換等につきましては、弊社サ ポートセンターへお問い合わせください。
- ●液晶パネルは非常に高価です。有料による液晶パネル交換は高額になるこ とをあらかじめご了承ください。
- ●有寿命部品の寿命は、使用頻度や使用環境(温湿度など)等の条件により異なります。
- ●本製品は、一般家庭やオフィスでの使用を想定して設計されていますので、 それ以外の環境でご使用される場合は、寿命が短くなる場合があります。

#### ■連続使用について

本製品は、24時間連続使用を前提とした設計ではありません。有寿命部品の消 耗を加速させる原因となりますので、24時間連続でのご利用は避けてください。

#### ■その他

http://www.iodata.jp/p/166985 ※別モデルのページでも、掲載内容は共通です。 詳しくは『詳細ガイド』をご覧ください

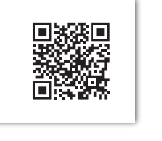

# HDMI機器をリモコンで操作する

HDMI ケーブルでつないだ機器を、本製品のリモコンで 操作することができます(CEC 機能)。

# CEC機能を有効にする

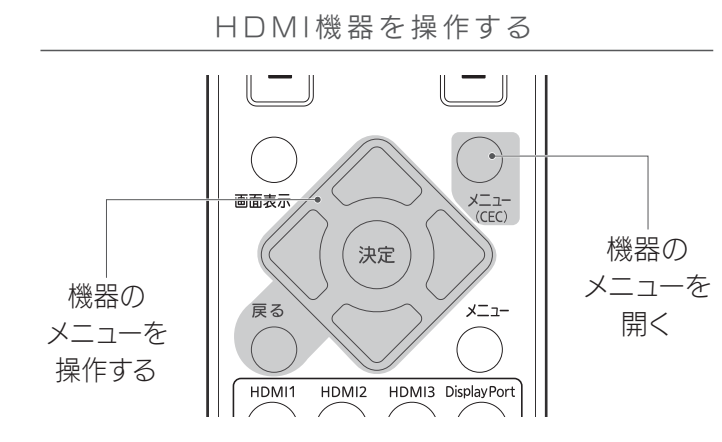

メインメニューを開き、[その他]→[CEC]を[入]に設定して ください。

HDMI 機器を本製品のリモコンで操作できるようになります。

# HDMI機器を操作できない

# macOS

画面回転アプリ「クルッとな」をお使いください。 http://www.iodata.jp/lib/product/etc/4242.htm

# メニューの表示について

本製品はセンサーで回転を感知し、メニューが自動で回転します。 ※ メニューが回転しない場合は、メインメニューを開いて[メニュー 表示]→[回転]が[自動]に設定されているかをご確認ください。

# 「安全のために

パソコンの映像を回転させる

# **Windows**

手や指をはさまないように注意してください。

# 調節時のご注意

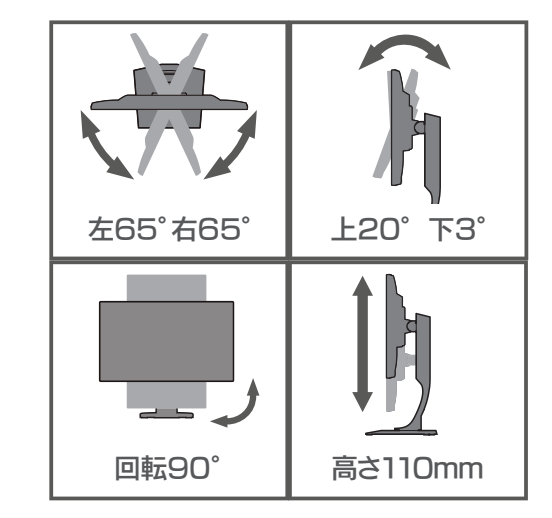

# http://www.iodata.jp/support/qa/lcd/

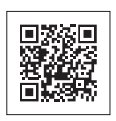

# |詳細な設定をする(メニューを開く) |

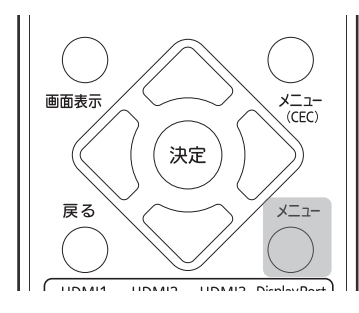

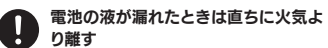

漏液した電解液に引火し、破裂、発火 する原因になります。 また電池の液が目に入ったり体や衣服 につくと、失明やけが、皮膚の炎症の

- 原因になります。 ●液が漏れたとき
- 漏れた液に触れないように注意しな がら、直ちに火気より離してくださ い、乾いた布などで電池ケースの周
- りをよくふいてください。 ●液が目に入ったとき 目をこすらず、すぐに水道水などの きれいな水でよく洗い、直ちに医師 の診察を受けてください。
- ●液が休や衣服についたとき すぐに水道水などのきれいな水でよ く洗い流してください。